## Samba File Server

```
apt-get install samba smbfs
```

note: smbfs is replaced by cifs-utils in Debian 8.

After installation, modify the /etc/samba/smb.conf file and set up your file shares.

Add a line after "security = user" to make it look like this:

```
security = user
username map = /etc/samba/smbusers
```

This will set Samba to use the smbusers file for looking up the user list.

Add the following line to smb.conf to force SMB2 protocol:

```
protocol = SMB2
```

## Create a Samba User

There are two steps to creating a user. First we'll run the smbpasswd utility to create a samba password for the user.

```
sudo smbpasswd -a <username>
```

Next, we'll add that username to the smbusers file.

```
sudo vim /etc/samba/smbusers
```

Add in the following line, substituting the username with the one you want to give access to. The format is <uburname> = "<samba username>". You can use a different samba user name to map to an ubuntu account, but that's not really necessary right now.

```
<username> = "<username>"
```

Now you can create samba shares and give access to the users that you listed here.

## **Useful commands**

Find computers and shares on the network:

```
smbtree -b -N
smbtree -b -U user%passwd
```

Connect a share:

2025/08/05 08:01 2/2 Samba File Server

## smbclient //machine/share -U user%passwd

From:

https://wiki.condrau.com/ - Bernard's Wiki

Permanent link:

https://wiki.condrau.com/deb720:samba

Last update: **2018/10/25 18:12** 

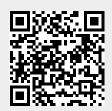